# **Урок 3. Процедури і функціїї модуля Graph (для роботи з прямокутниками, лініями)**

**Мета:** навчити практичного використання процедур модуля Graph, розвивати творчі здібності,підтримувати прагнення до засвоєння нових знань, сприяти естетичному вихованню при побудові графічних фігур.

**Обладнання**: персональні комп'ютери, опорний конспект до заданої теми, роздатковий матеріал.

**Тип уроку:** урок формування умінь і навичок.

## **Форма організації уроку:**

Робота в комп'ютерному класі – лекційно - практичне заняття;

- 1. Пояснення нового матеріалу;
- 2. парна та індивідуальна робота за комп'ютером.

## **Хід уроку**

## **1. Актуалізація опорних знань.**

Питання до класу:

- 1. Яка процедура встановлює графічний режим?
- 2. Назвати процедуру для задання кольору фону.
- 3. Назвати процедуру для задання кольору майбутнього зображення.
- 4. Перелічити процедури для роботи з пікселями.
- 5. Перелічити процедури для роботи з дугами.
- 6. Перелічити процедури для роботи з колом, еліпсом.

## **2. Пояснення нового матеріалу.**

Продовжуємо вивчати процедури модуля Graph призначені для графічних побудов. Розглянемо наступну групу процедур.

## **I. Прoцедури для работи з прямокутниками.**

**Rectangle (x1,y1,x2,y2)** - малює прямокутник з заданими координатами діагонально протилежними;

**Bar (x1,y1,x2,y2)** - малює зафарбований прямокутник;

## **Bar3d (x1,y1,x2,y2, глибина, верх)** - малює паралелепiпед;

## **Вверх**

True - є верхня площина False - верхньої площини немає

## **II. Прoцедури для роботи з графічними примітивами типу "лінія".**

**Line**  $(x1,y1,x2,y2)$  - малює лінію між двома заданими точками;

**LineTo (x,y)** - малює лiнiю вiд поточної точки до заданої точки;

**SetLineStyle** (тип лiнiї, шаблон користувача, товщина лiнiї) - встановлює тип лiнiї;

## **Тип лінії**

- 0 суцiльна, Solidln
- 1 пунктирна, Dottedln
- 2 центорова, Centerln
- 3 штрихова, Dashedln
- 4 користувача, Userbitln

## **Товщина**

- 1 ширина в 1 пiксел
- 3 ширина в 3 пiксели

Шаблон використовується, якщо тип лiнiї рiвний 4, iнакше 0

## **Приклади програм ( учні по-черзі коментують кожний рядок):**

## **Програма №1, файл Gr3.**

```
PROGRAM gr3;
USES Graph,crt;
VAR
     GD:integer;
    M:integer;
    i,r:longint;
BEGIN
     GD:= Detect;
     InitGraph(GD,GM,'');
    if GraphResult <> grOk then Halt;
     randomize;
    Setbkcolor(blue); { колір фону }
    Setcolor(15); { колір букв }
     repeat
    SetColor(Random(GetMaxColor)+1);
    Line(100+Random(200),300+Random(100),Random(100),Random(100));
     until KeyPressed;
     Readln;
     Cleardevice;
     CloseGraph;
```
end.

**Програма №2, файл Gr2.**

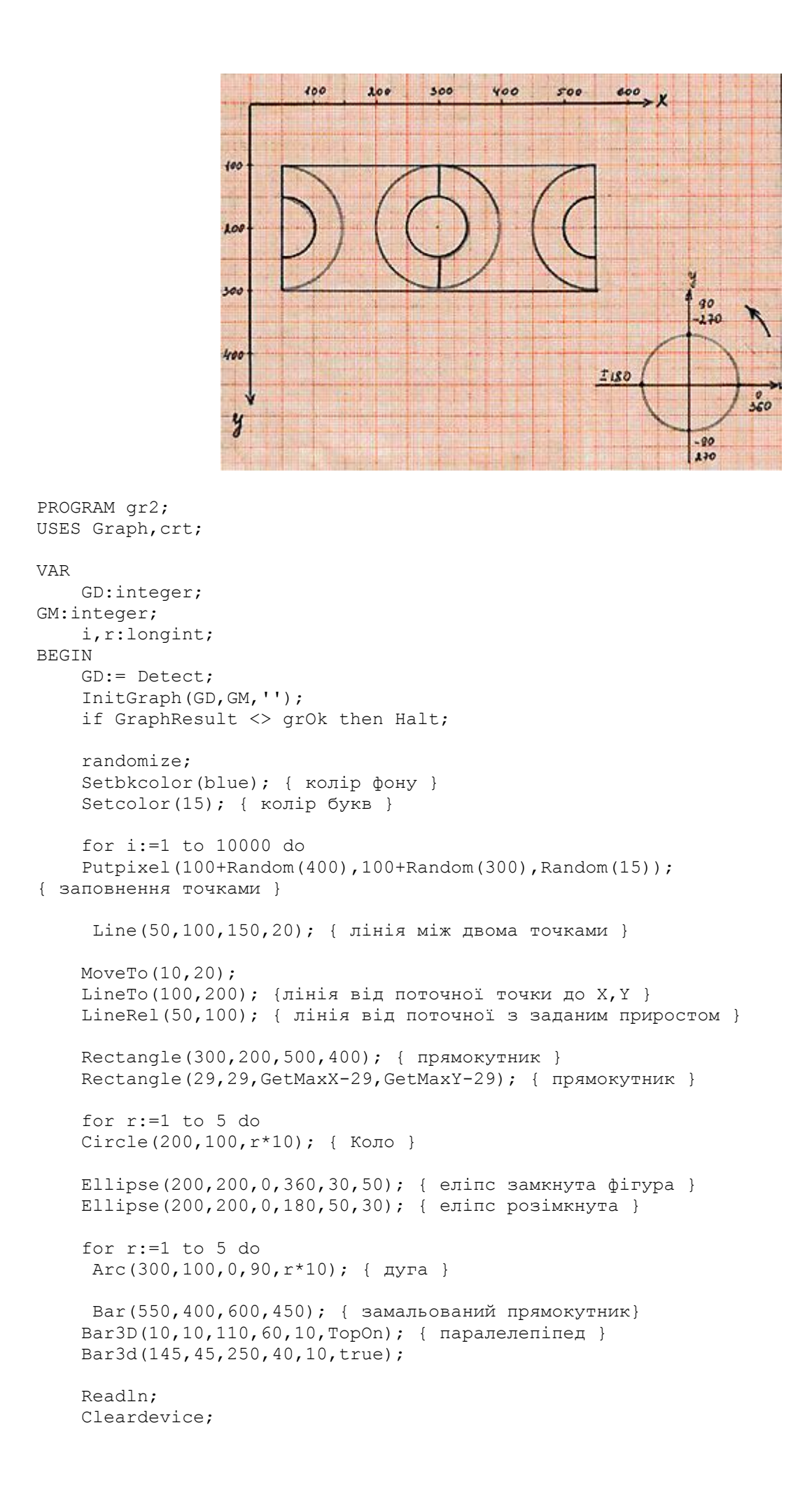

 CloseGraph; end.

## **Програма №3, файл Gr5.**

```
PROGRAM gr5;
    USES Graph, crt;
VAR
     GD:integer;
     GM:integer;
     i,r:longint;
BEGIN
     GD:= Detect;
     InitGraph(GD,GM,'');
    if GraphResult <> grOk then Halt;
    Setbkcolor(blue); { колір фону }
     Setcolor(red); { колiр зображення }
     Circle(200,100,70); { коло }
    Setfillstyle(1, red); { спосіб заповнення, колір }
     FloodFill(200,100,red); { заповнення областi з точкою
     x,y у серединi }
    Setcolor(15);
    Setfillstyle(1,8);
     FillEllipse(GetMaxX div 2,GetMaxY div 2,50,50);
    Setcolor(10);
     Setfillstyle(1,5);
     Bar3d(10,10,110,60,10,topon);
     Readln;
     Cleardevice;
     CloseGraph;
```
end.

## **3. Закріплення матеріалу. Робота за комп'ютерами**

- 1. виконання, перегляд розглянутих програм.
- 2. самостійне виконання програм (у кожного учня окреме завдання)
- 3. додаткові завдання:
	- o Вивести зображення круга, розбитого на сектори і розмальованого у вигляді парасольки.
	- o Вивести зображення працюючого світлофора (зі зміною кольорів).
	- o Вивести зображення ялинки з трикутників.
	- o Вивести зображення ялинки з секторів.
	- o Вивести зображення множини дуг, що ростуть до сектора заданого розміра.

## **4. Підведення підсумків**

Питання до класу:

- 1. Яка процедура малює лiнiю мiж двома заданими точками?
- 2. Яка процедура малює лiнiю вiд поточної точки до заданої точки?
- 3. Назвати процедуру для виводу прямокутника?
- 4. Назвати процедуру для виводу паралелепіпеда?

# **5. Домашнє завдання**

Вивчити всі процедури розглянуті на уроці;

Придумати цікавий малюнок на довільну тему з використанням розглянутих процедур.